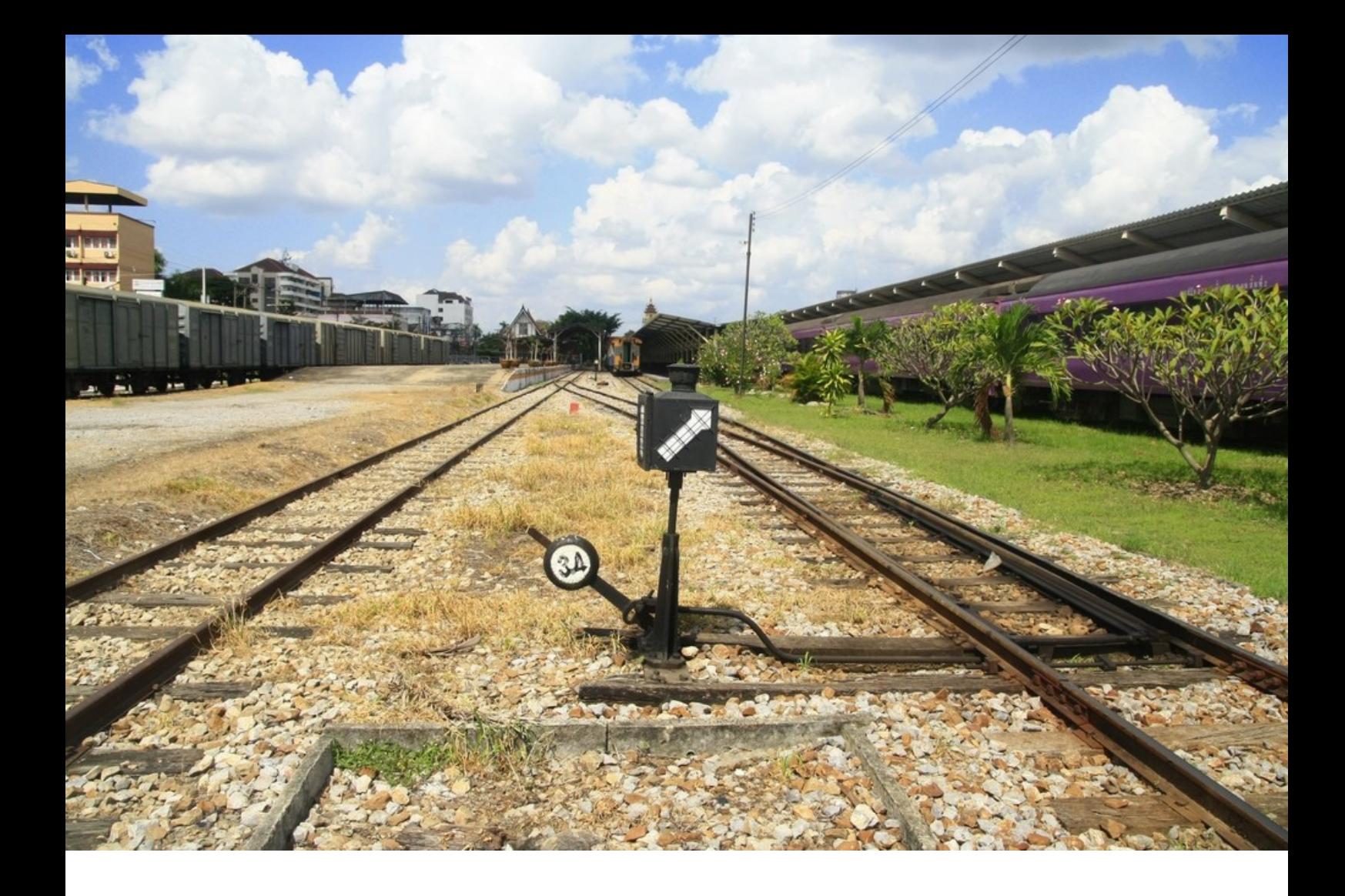

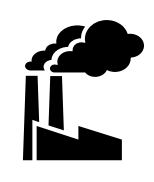

**80101**

**Benutzerhandbuch**

# $\frac{1}{\sqrt{2}}$

# Fahrplan

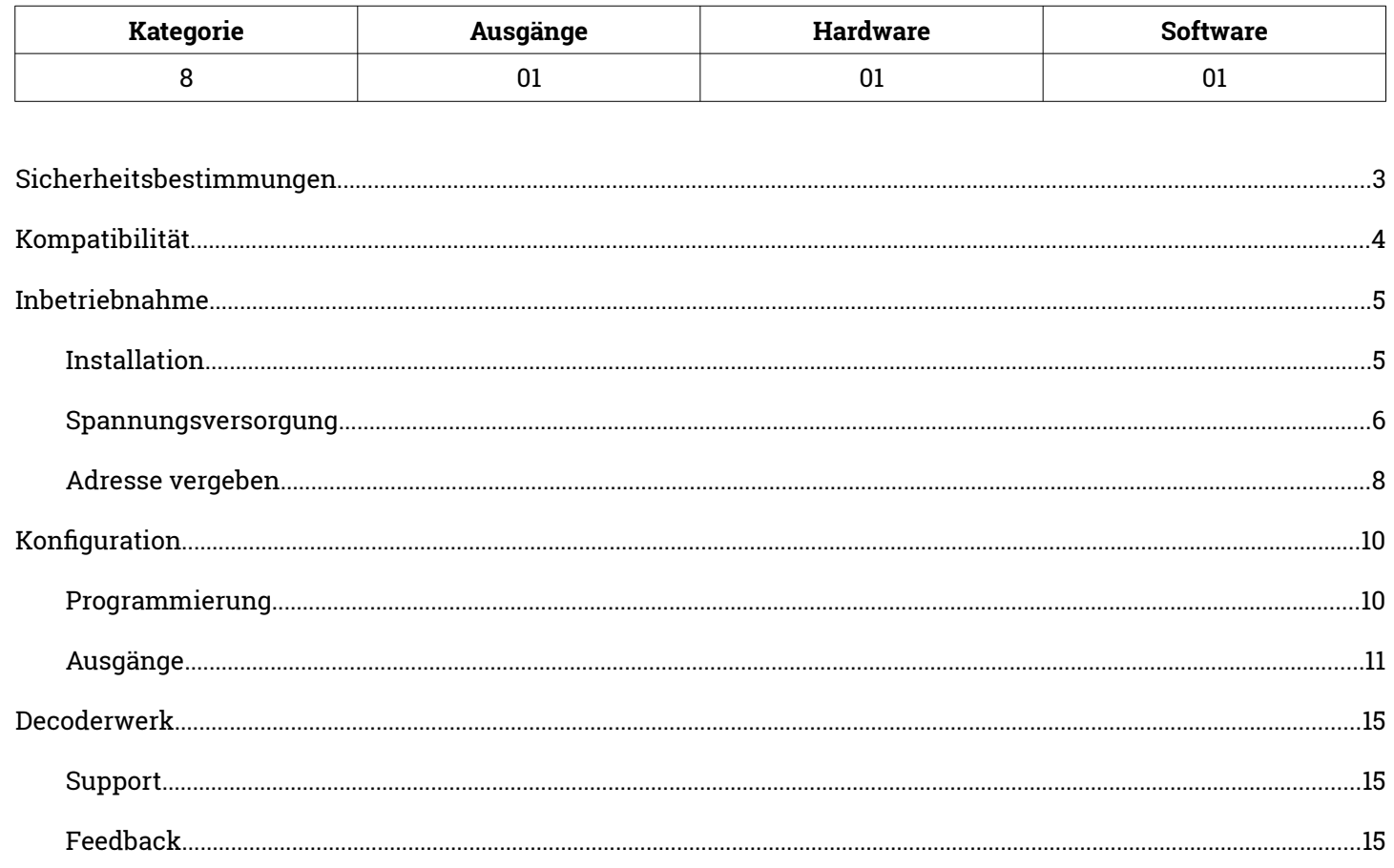

#### **Stand 12/2023**

Technische Änderungen und Irrtümer vorbehalten © 2023 micron-dynamics - Alle Rechte vorbehalten

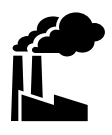

## <span id="page-2-0"></span>**Bestimmungsgemäßer Gebrauch**

- Das Produkt ist ausschließlich zur Steuerung von Weichen einer Modelleisenbahn mit Magnetantrieben bestimmt.
- Das Produkt darf nur in Innenräumen und im Trockenen verwendet werden.
- Das Produkt darf nur mit in diesem Handbuch angegebenen Komponenten betrieben werden.
- Alle Installations- und Anschlussarbeiten dürfen nur mit deaktivierter Betriebsspannung durchgeführt werden.
- Das Produkt darf nur mit abgesicherten d.h. gegen Überlast und Kurzschluss gesicherten Stromquellen betrieben werden.
- Der Betrieb darf nicht unbeaufsichtigt erfolgen.
- Das Produkt ist kein Spielzeug und nicht für Kinder unter 14 Jahren geeignet.

#### **Schutz vor Stromschlägen**

- Feuchtigkeit z.B. durch erhöhte Luftfeuchtigkeit oder Kondenswasser können zu gefährlichen Stromflüssen durch den Körper und zu Verletzungen führen.
- Betreiben Sie das Produkt nur in Innenräumen und im Trockenen.
- Vermeiden Sie jeden Kontakt des Produktes mit Feuchtigkeit, Nässe oder Spritzwasser.
- Berühren Sie das Produkt nur wenn die Stromquelle abgeschaltet ist.
- Verwenden Sie ausschließlich Spannungsquellen mit Kleinspannungen unter 24 Volt.

#### **Schutz vor Brand**

- In Folge eines Kurzschlusses kann es durch Überströme zur übermäßigen Erhitzung von Leiterbahnen, Bauteilen oder Kabeln und damit ggf. auch zu Bränden kommen.
- Das Produkt selbst ist grundsätzlich durch entsprechende Sicherungen gegen Überströme gesichert.
- Verwenden Sie ausschließlich geprüfte und zugelassene Netzteile mit Schutz gegen Überlastung und Kurzschluss.
- Die angegebenen zulässigen Maximallasten dürfen nicht überschritten werden.
- Verwenden Sie ausschließlich Kabel mit den Lasten entsprechenden ausreichenden Querschnitten.
- Schützen Sie das Produkt vor der Berührung durch leitende Materialien.

#### **Gefahr durch Umwelteinflüsse**

 Vermeiden Sie thermische und mechanische Belastungen z.B. durch Hitze, Kälte, Vibrationen, Zug und Druck.

#### **Schutz vor elektrostatischen Entladungen**

- Das Produkt beinhaltet Bauteile, die durch elektrostatische Entladungen zerstört werden können.
- Berühren Sie das Produkt nur, wenn Sie Schutzmaßnahmen gegen elektrostatische Entladungen, z.B. durch Tragen eines ESD-Schutzbandes, getroffen haben.
- Vermeiden Sie direkte Berührungen der elektronischen Bauteile auf der Platine.

# <span id="page-3-0"></span>Kompatibilität

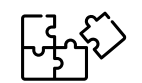

### **Decoder**

Der Decoder ist die ideale Alternative für folgende Einbau-Digitaldecoder.

 $\bullet$  Roco 42624

## **Antriebe**

Der Decoder kann direkt an die folgenden elektrischen Weichenantriebe angeschlossen werden.

 $\bullet$  Roco 42620

## **RocoLine Gleis**

Der Decoder kann direkt in die folgenden Weichen eingesetzt und angeschlossen werden.

- Weiche links 42532, 42580, 42538
- Weiche rechts 42533, 42581, 42539
- Bogenweiche links 42556, 42558, 42568, 42570, 42572
- Bogenweiche rechts 42557, 42559, 42569, 42571, 42573
- Doppelkreuzungsweiche 42546, 42549, 42591, 42594, 42597
- Dreiwegweiche 42543

# <span id="page-4-1"></span>Inbetriebnahme **Installation**

<span id="page-4-0"></span>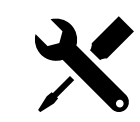

- Der Decoder ist zur Befestigung in einer RocoLine-Weiche vorgesehen und besitzt hierfür das Maß um direkt in das Bettungsgleis eingeklipst zu werden
- WICHTIG: BEVOR SIE DAS MODUL IN DAS BETTUNGSGLEIS EINBAUEN MUSS ES EINMAL BESTROMT WERDEN DAMIT DER MOTOR IN DIE KORREKTE AUSGANGSPOSITION FÄHRT
- Drücke den Decoder vorsichtig auf die hierfür vorgesehenen Montagestifte im Innenbett der Weiche.
- Die mit Bauteilen bestückte Seite zeigt dabei immer Richtung Benutzer.
- Der Untergrund des Montageortes und andere den Decoder berührenden Materialien sollten aus nichtleitendem Material bestehen.

#### **Einsatzbereich**

- Die Decoder sind für einen Lager- und Dauerbetriebstemperaturbereich von 0-80° Celsius ausgelegt.
- Starke Temperaturschwankungen sind zu vermeiden.

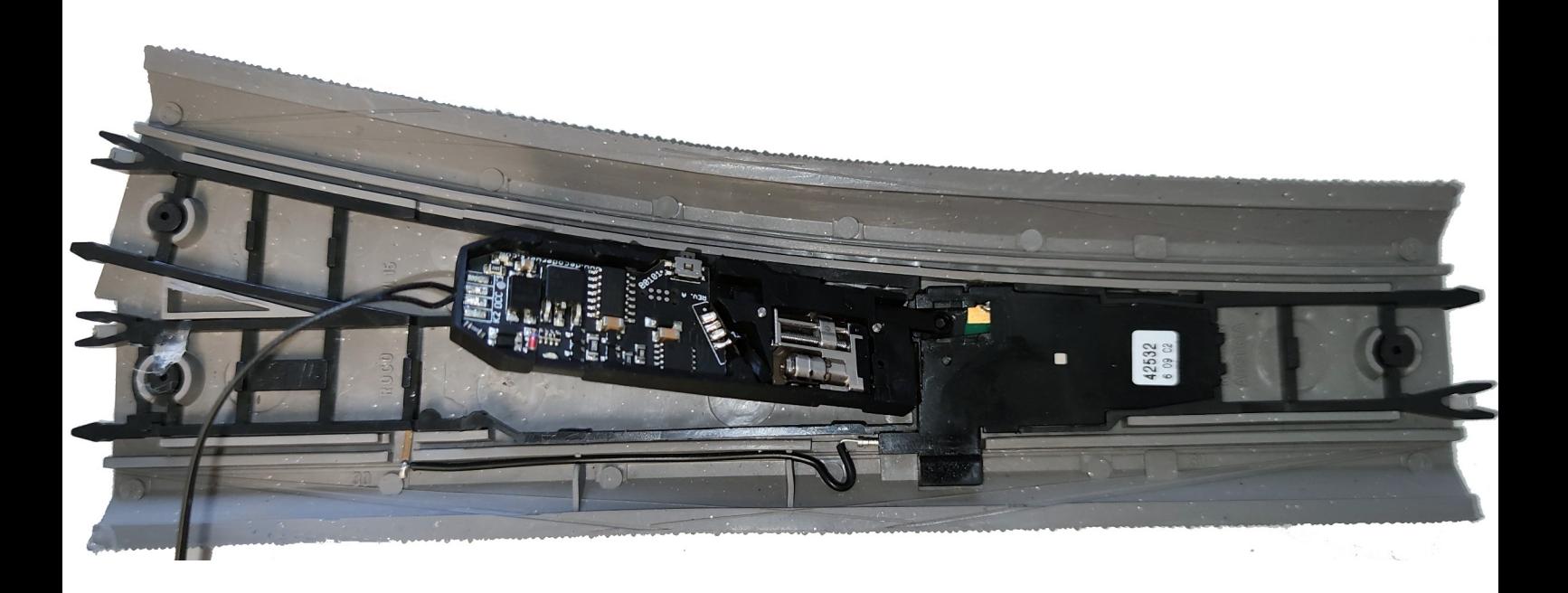

# <span id="page-5-0"></span>Inbetriebnahme **Spannungsversorgung**

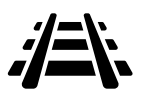

- Der Decoder wird über den Anschluss des Antriebes mit Spannung versorgt.
- Es kann keine gesonderte Spannungsversorgung angeschlossen werden.

## **Spannungsbereich**

 $\bullet$  9-24V

#### **Protokolle**

DCC mit RailCom

#### **Strombedarf**

- Ruhestrom unter 10mA
- Der Strombedarf des Ausganges hängt vom angeschlossenen Antrieb ab.

# Inbetriebnahme **Spannungsversorgung**

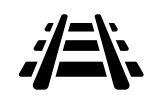

- Der Decoder ist bei Auslieferung mit Anschlusskabel vorgesehen welches direkt an die Zentrale oder das Gleissystem im digitalen angeschlossen werden kann
- Bei Verwendung des Moduls über einen anderen Decoder oder im analogen Betrieb wird das vorhandene Kabel an eine Dauerspannung gelegt. Der Schaltvorgang erfolgt durch die 2 Kontakteingänge neben dem Anschlusskabel

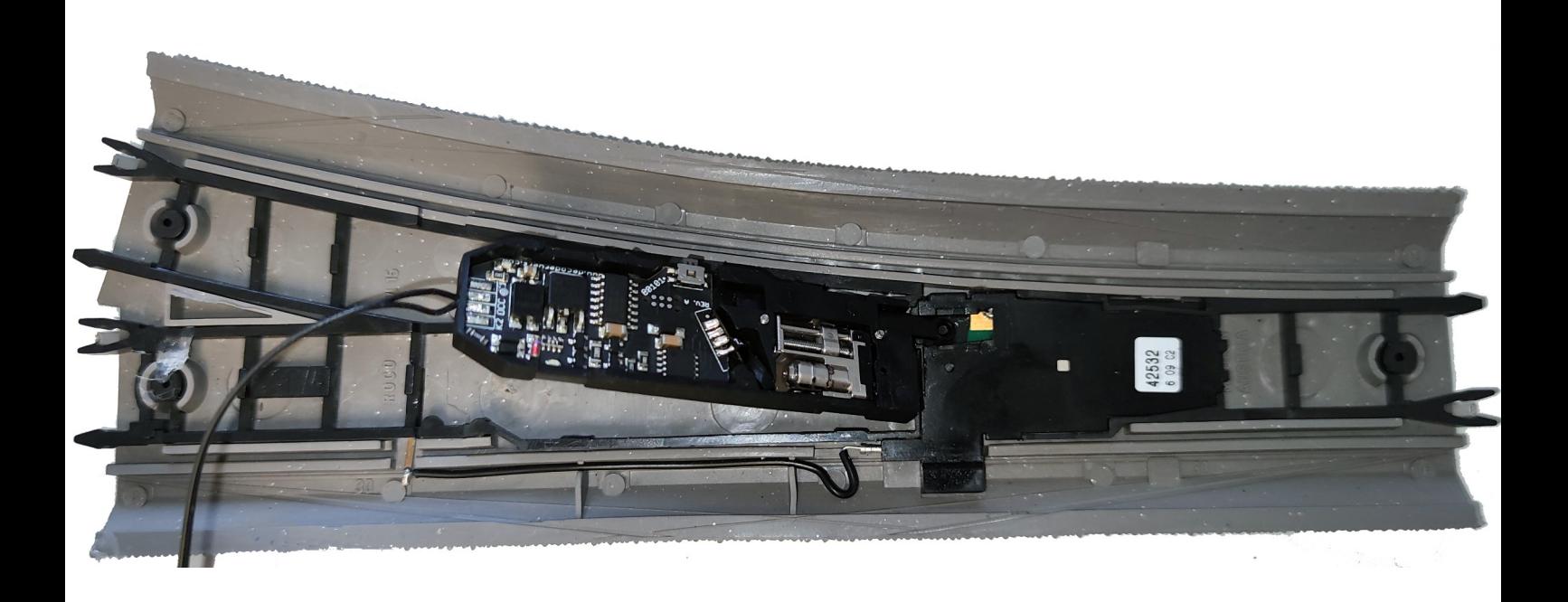

K1 K2 (Kontakteingänge) für analoges und manuelles Auslösen. Schalten Sie Eingänge per Impuls gegen das digitale Gleis oder Masse

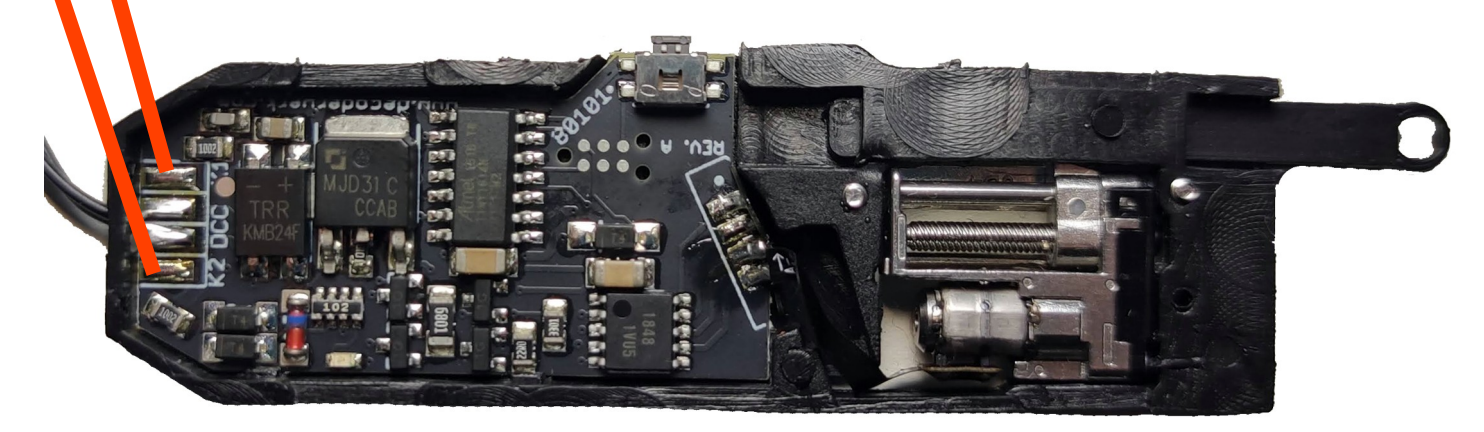

# <span id="page-7-0"></span>Inbetriebnahme **Adresse vergeben**

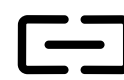

#### **Automatischer Lernmodus**

- Um den automatischen Lernmodus zu starten, muss der Button gedrückt werden.
- Beginnend mit dem Weichenausgang wartet der Decoder im Lernmodus auf den nächsten Befehl der Zentrale und ordnet die Adresse dem Weichenausgang zu.
- Zur Bestätigung wird zusätzlich der empfangene Befehl auch ausgeführt, d.h. ein angeschlossener Weichenantrieb wird geschaltet. Zudem blinkt die LED blau.
- Wird innerhalb von 60 Sekunden kein Befehl empfangen oder wird der Button erneut gedrückt, wird der Lernmodus beendet.
- Soll der Weichenausgang bei der Adressierung übersprungen werden , so kann der Button erneut gedrückt werden.

#### **Adresse**

 Den Ausgang können individuelle Adressen zugewiesen werden. Die Adressen sind frei wählbar.

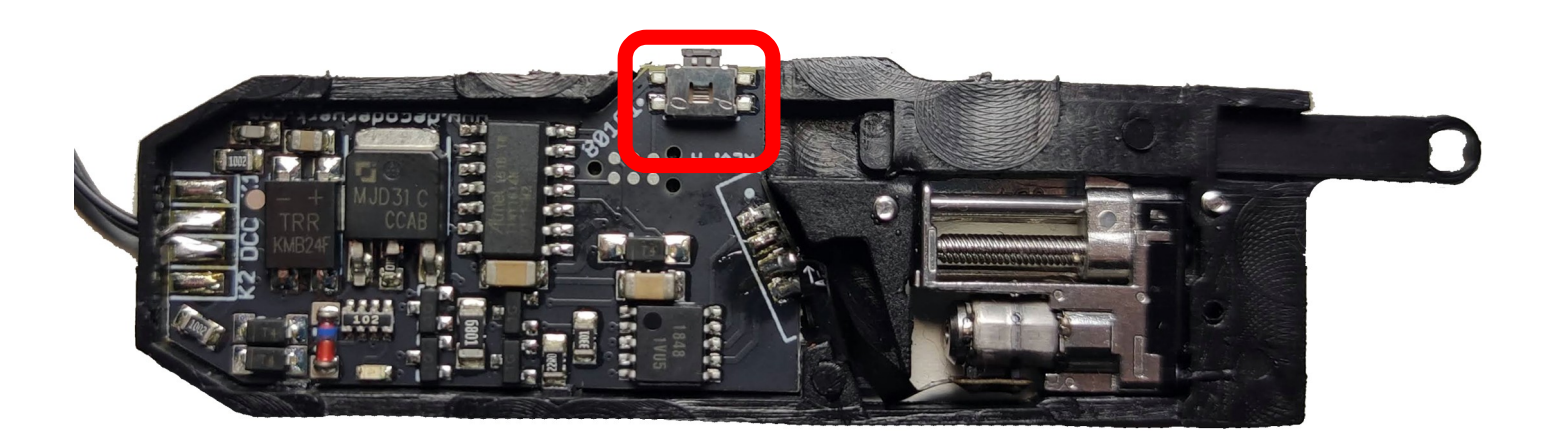

Inbetriebnahme **Adresse vergeben**

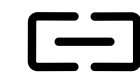

## **Beispiel**

Jedem Ausgang soll eine Adresse zugewiesen werden:

- Button am Decoder drücken.
- Der Decoder startet mit dem Weichenausgang und wartet auf den nächsten Befehl.
- An der Zentrale einen Weichenbefehl ausführen, z.B. Weiche 22 auf Rot.
- Der Decoder empfängt den Befehl und ordnet dem Weichenausgang die Adresse 22 zu
- Der Decoder schaltet den Weichenausgang auf Rot.
- Der Decoder beendet den Lernmodus.

# <span id="page-9-1"></span><span id="page-9-0"></span>Konfiguration **Programmierung**

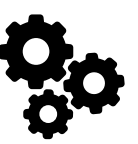

#### **Programming-on-Main**

- Der Decoder kann von einer DCC Zentrale aus mittels Programming-on-Main (PoM) direkt an seinem Einsatzort konfiguriert werden.
- Dabei können alle CVs aktualisiert werden.
- Die Zentrale muss hierfür PoM für Zubehördecoder unterstützen.
- Zur Durchführung einer Programmierung im Programming-on-Main Modus ziehe bitte die Dokumentation der verwendeten Zentrale zu Rate.
- Bei einer Konfiguration mittels Programming-On-Main können CVs nur aktualisiert aber nicht gelesen werden.
- Es erfolgt keine Rückmeldung über eine Aktualisierung einer CV.
- Es empfiehlt sich daher einer Aktualisierung einer CV sofort zu Überprüfen.
- Änderungen an den CVs des Decoders werden sofort übernommen, es ist kein Neustart des Decoders notwendig.

#### **Programmiergleis**

- Der Decoder kann an einem DCC Programmiergleis konfiguriert werden.
- Dabei können per Direct-Mode alle CV's gelesen und geschrieben werden.
- Zur Durchführung einer Programmierung auf dem Programmiergleis ziehe bitte die Dokumentation der verwendeten Zentrale zu Rate.
- Die möglichen Werte eines CV-Wertes werden bei einem Schreibzugriff überprüft.
- ◆ Wird versucht ein Wert in eine CV zu schreiben. der außerhalb der möglichen Werte liegt, wird der Schreibzugriff nicht ausgeführt und keine Bestätigung gesendet.
- Änderungen an den CVs des Decoders werden sofort übernommen, es ist kein Neustart des Decoders notwendig.

# Konfiguration **Ausgänge**

<span id="page-10-0"></span>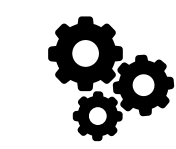

## **Ausgang Motor**

Wechselschaltung des Motoros

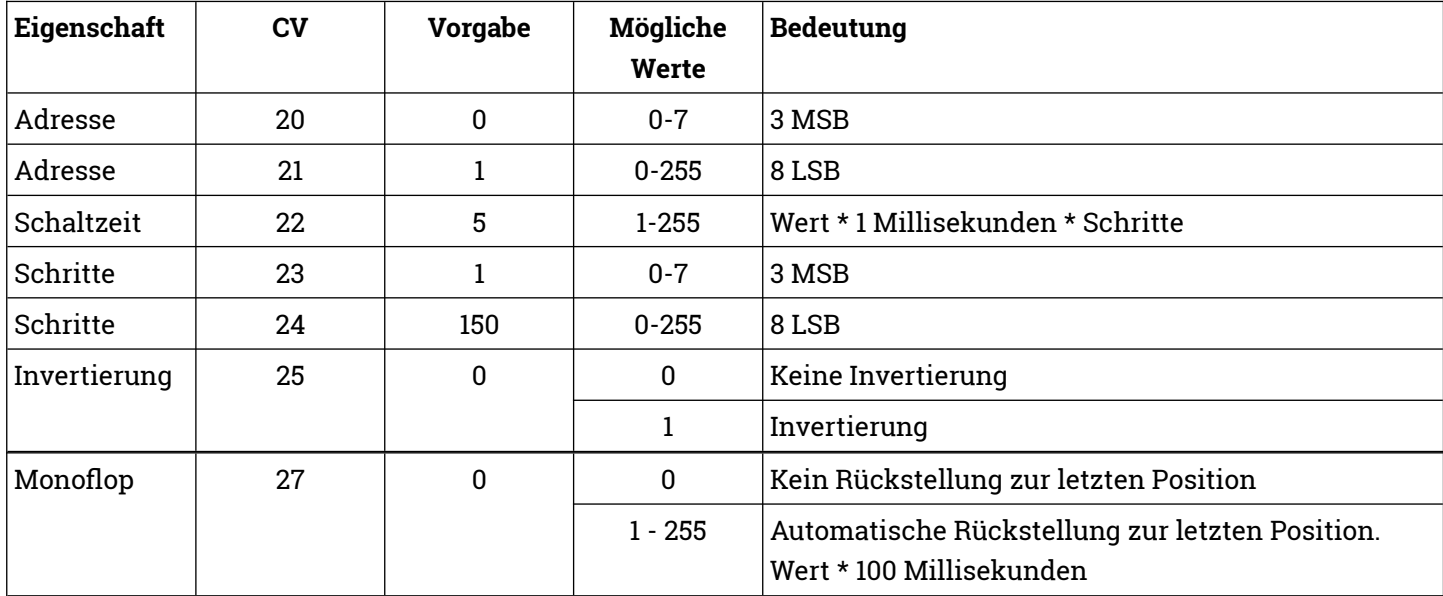

## **Zusatzfunktionen**

Div. Einstellungen

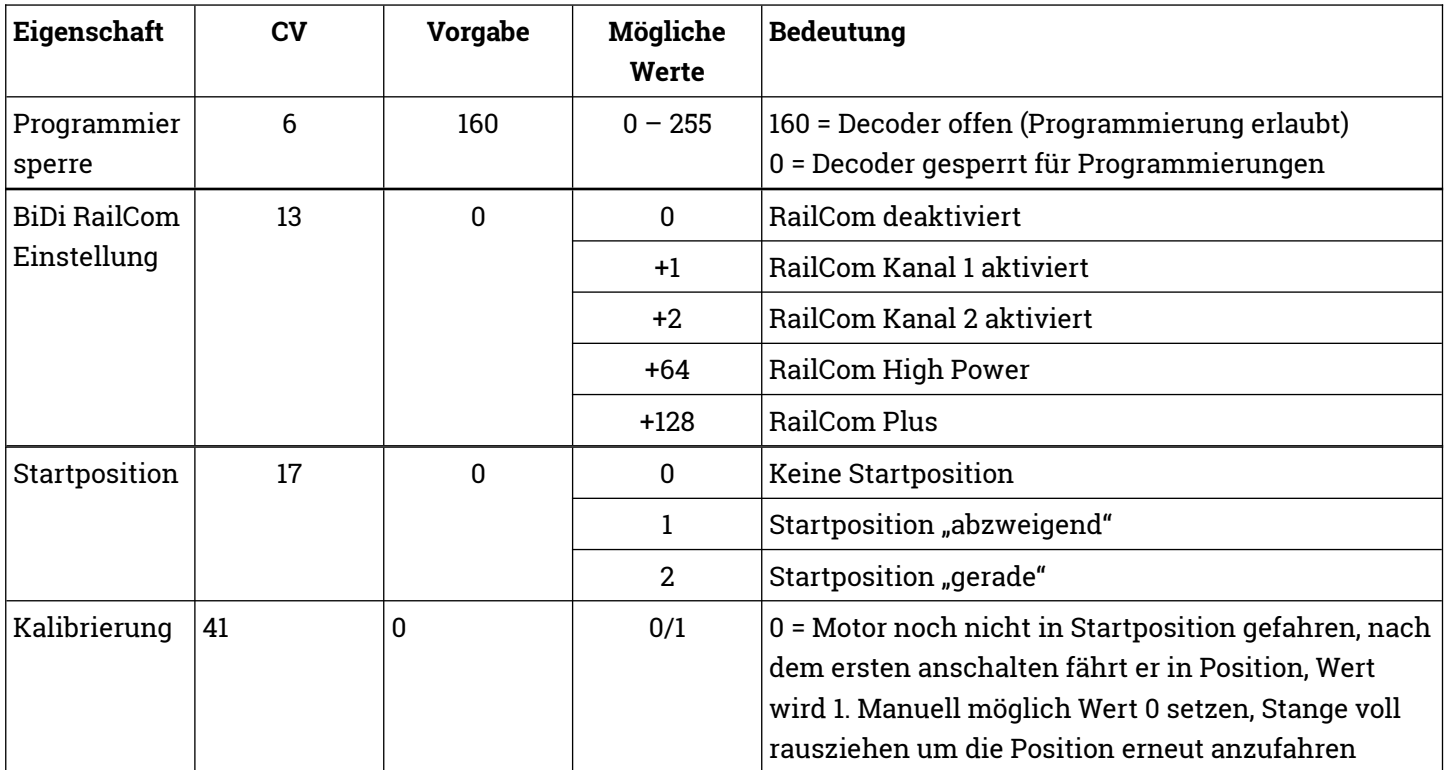

RailCom ist eine eingetragene Marke der Lenz Elektronik GmbH

# Konfiguration **Ausgänge**

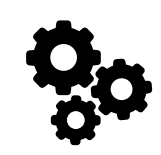

## **Schaltzeit**

- Die Schaltzeit des Ausganges kann konfiguriert werden.
- Dabei wird der konfigurierte Wert mit 1ms pro Schritt multipliziert.
- So sind Schaltimpulse von 1ms bis 255ms in Schritten möglich
- 1 Sekunde entspricht 1.000 Millisekunden
- Der Vorgabewert von 5 bedeutet eine Schaltzeit von 5ms pro Schritte
- $\bullet$  Die Vorgabe der Schritte ist (1 \* 256) + 150 = 406 Schritte. 406 \* 5ms = 2030 ms also ca. 2 sek Schaltzeit des Motors.

## **Invertierung**

- Wird ein Ausgang invertiert, werden die Anschlüsse Grün und Rot vertauscht geschaltet.
- **Monoflop**
- Wird Monoflop aktiviert, so stellt der Motor sich in die vorherige Position zurück nachdem man geschaltet hat.
- So können zum Beispiel gegenläufige Weichen mit der gleichen Adresse geschaltet werden.
- So können zum Beispiel Rückfallweichen simuliert werden.

## **Startposition**

 Es kann konfiguriert werden, ob der Motor beim Start des Decoders in eine definierte Richtung fahren soll.

## **Anschluss**

 Hier wird der zuletzt gewählte Anschluss des Ausganges gespeichert.

# Konfiguration **Ausgänge**

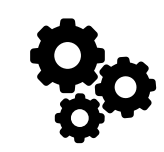

#### **Adressen**

- Der Decoder folgt der Adressierung nach Ausgang.
- Den Ausgängen können frei wählbare Adressen zugeordnet werden.
- Die programmierte Adresse wird von DCC und Märklin Motorola gemeinsam verwendet.

Wenn Du dem Decoder nur Adressen zuweisen möchtest, ist es einfacher den automatischen Lernmodus durchzuführen.

#### **Berechnung der CV-Werte**

- Da in einer CV nur Werte von 0-255 abgespeichert werden können, müssen die Adressen auf zwei CV-Werte aufgeteilt werden.
- Die Adressen der Ausgänge von Zubehördecodern werden als eine 11-Bit Adresse abgespeichert, also aus einem Wert, der durch 11 Bits dargestellt werden kann.
- Ein CV-Wert besteht nur aus einem 8-Bit Wert.
- Um eine Adresse eines Ausganges eines Zubehördecoders speichern zu können, werden die ersten 8 Bit von insgesamt 11 Bit der Adresse in einem CV-Wert und die restlichen 3 Bit in einem weiteren CV-Wert gespeichert.
- Die ersten 8 Bit werden als 8 LSB bezeichnet
- Die nächsten 3 Bit werden als 3 MSB bezeichnet

#### **Adressbereich**

DCC 1-2048

#### **Voreinstellung**

- Im Auslieferungszustand ist der Decoder mit den internen Adressen 4 und 5 programmiert.
- In einigen Zentralen ist der Decoder im Auslieferungszustand mit den Adressen 1 und 2 ansprechbar (z.B. Märklin Mobile Station 2).
- In anderen Zentralen ist der Decoder im Auslieferungszustand mit den Adressen 5 und 6 ansprechbar (z.B. Roco Multimaus mit Gleisbox).

#### **Ermittlung 8 LSB und 3 MSB**

3 MSB = Ausgangsadresse / 256 abgerundet 8 LSB = Ausgangsadresse - (3 MSB \* 256)

#### **Beispiel**

Ausgangsadresse 9  $3 MSB = 9 / 256 abgerundet = 0$  $8$  LSB = 9 – (0  $*$  256) = 9

#### **Beispiel**

Ausgangsadresse 934 3 MSB = 934 / 256 abgerundet = 3  $8$  LSB = 934 –  $(3 * 256)$  = 166

#### **Beispiel**

Ausgangsadresse 270 3 MSB = 270 / 256 abgerundet = 1  $8$  LSB = 270 –  $(1 * 256) = 14$ 

# Konfiguration **Decoder**

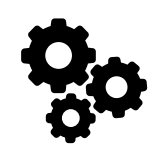

## **Werkseinstellungen**

- In CV 8 wird die NMRA Hersteller-ID abgespeichert, der Vorgabewert kann nicht geändert werden.
- Schreibzugriffe mit bestimmten Werten führen Sonderfunktionen aus.
- Beim Zurücksetzen auf Werkseinstellungen werden alle CV-Werte auf die Vorgabewerte zurückgesetzt.
- Die Änderungen werden sofort durchgeführt, es ist kein Neustart des Decoders notwendig.

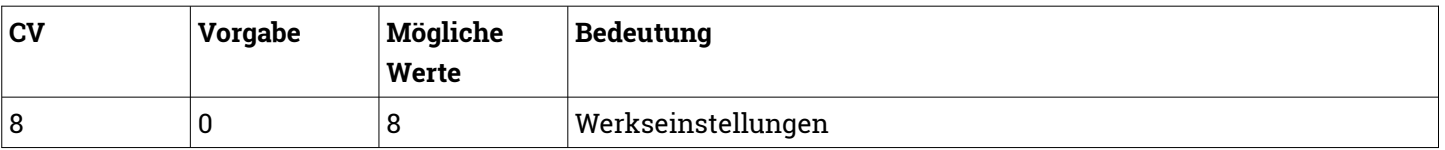

#### **Fahrkarte**

Anhand dieser CV-Werte kann der Decoder identifiziert werden. Die Werte können nicht geändert werden.

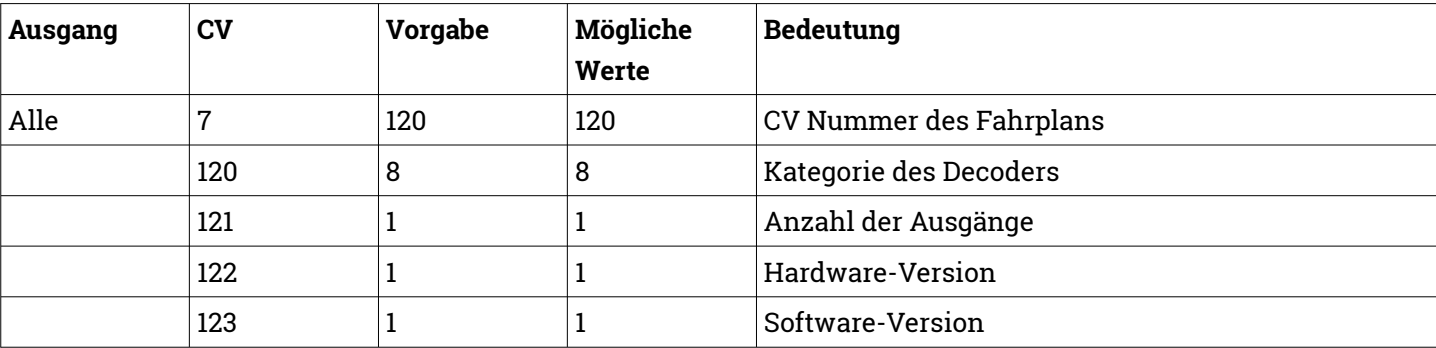

# <span id="page-14-2"></span>**Decoderwerk**

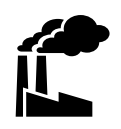

#### <span id="page-14-1"></span>**Support**

Bei allen Fragen und Problemen beim Einsatz dieses Produktes steht Dir unser Support zur Verfügung.

Soweit es Deine Anfrage zulässt, sende uns bitte eine E-Mail. So können wir Deine Anfrage am Besten bearbeiten.

#### **E-Mail**

[support@decoderwerk.com](mailto:support@decoderwerk.com)

### <span id="page-14-0"></span>**Feedback**

Deine Meinung ist uns sehr wichtig. Wir freuen uns über Anregungen, Kritik oder Lob zu unseren Produkten oder zum Decoderwerk.

#### **Sende uns eine E-Mail**

[feedback@decoderwerk.com](mailto:feedback@decoderwerk.com)

#### **Nutze das Formular auf unserer Website**

[feedback@decoderwerk.com](mailto:feedback@decoderwerk.com)

## **Hersteller**

Hersteller dieses Produktes ist die microndynamics, Iserstr. 2B, 14513 Teltow, Deutschland.

Weitere Informationen zum Hersteller und zu weiteren Produkten erhältst Du auf unserer Website.

[https://www.decoderwerk.com](https://www.decoderwerk.com/)

### **Entsorgung**

Dieses Produkt darf nicht über den Hausmüll entsorgt werden.

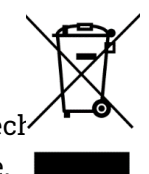

Bitte entsorge das Produkt über entsprech Sammelstellen für elektronische Geräte.

Der Hersteller ist hierfür unter der Nummer WEEE-Reg.-Nr. DE 69511296 registriert.

#### **Markennamen**

Alle genannten Markennamen und Warenzeichen sind Eigentum ihrer jeweiligen Inhaber.

Die Nennung von Markennamen und Warenzeichen hat lediglich beschreibenden Charakter.

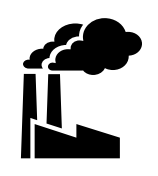

# **Das Decoderwerk** Decoder für Deine Modelleisenbahn

[https://www.decoderwerk.com](https://www.decoderwerk.com/)

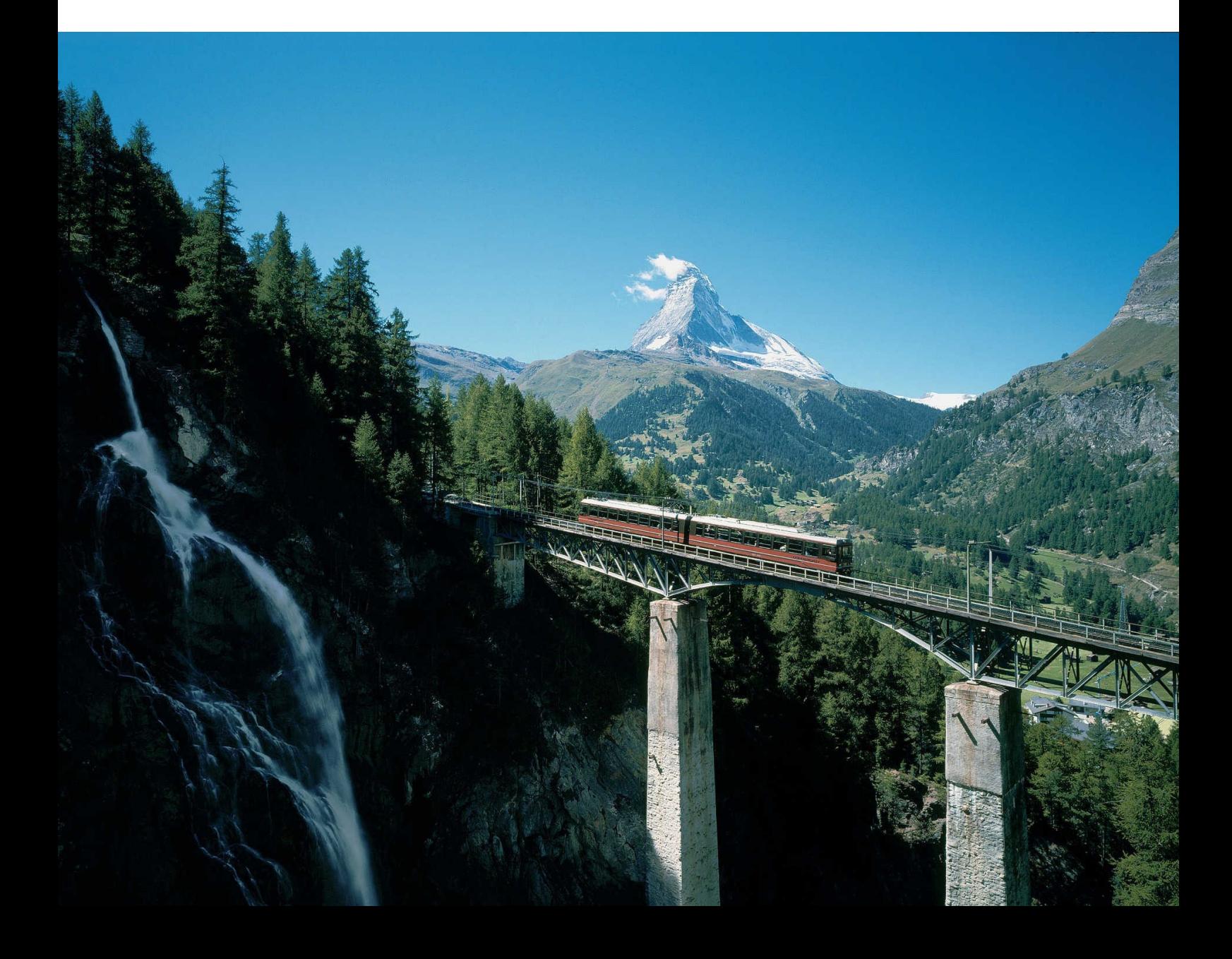